## アンケートの一時保存の仕方

経営実態調査では、回答中のアンケート内容を"一時保存"することができま す。

## まとまった時間が取れない……。手元に資料が用意できていない……。 この質問にはあとで回答したい……。

そんなときに、一時保存機能をつかえば、あとからまとまった時間をつくって 回答することができます。

手順は、以下になります。

保存手順1:アンケート回答画面(最初の画面ではないことに注意してください) の「右上」にある「あとで続きをする」をクリックしてください。

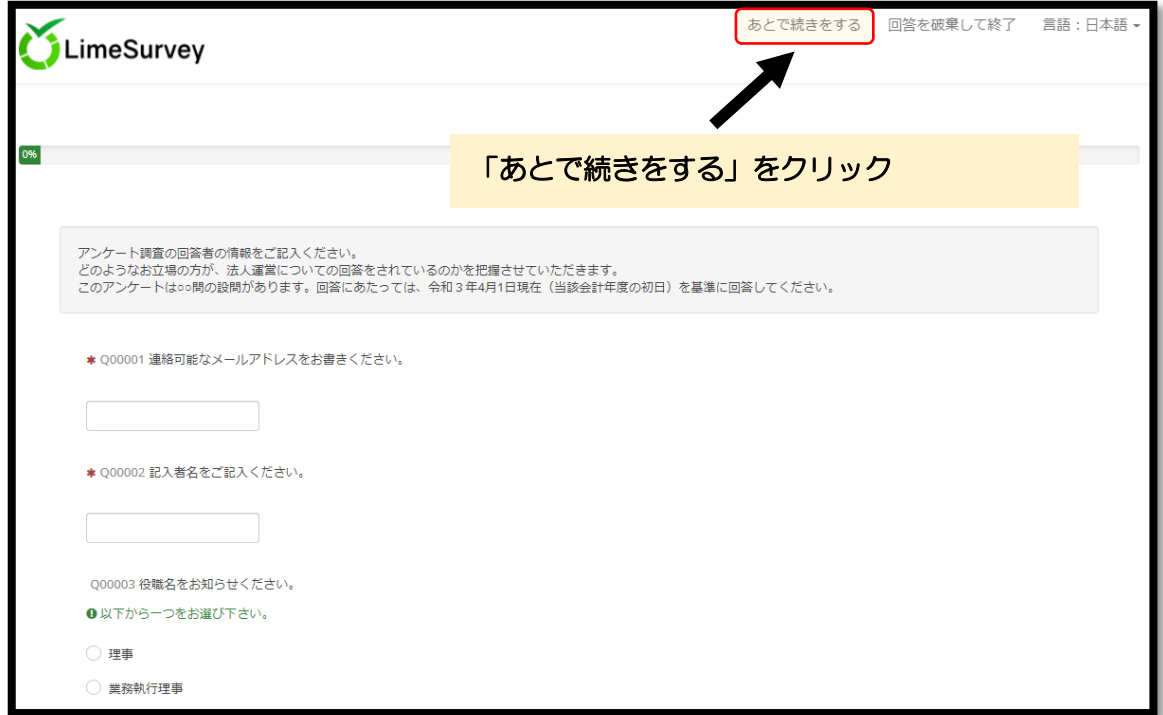

保存手順2:自分で決めた「名前」、「パスワード」を入力し、もう一回同じ「パ

スワード」を「パスワード再入力」に入力してください。

「あなたのメールアドレス」は、入力しても、入力しなくてもどちらでも構い ません。

入力が終わったら「保存する」をクリックしてください。

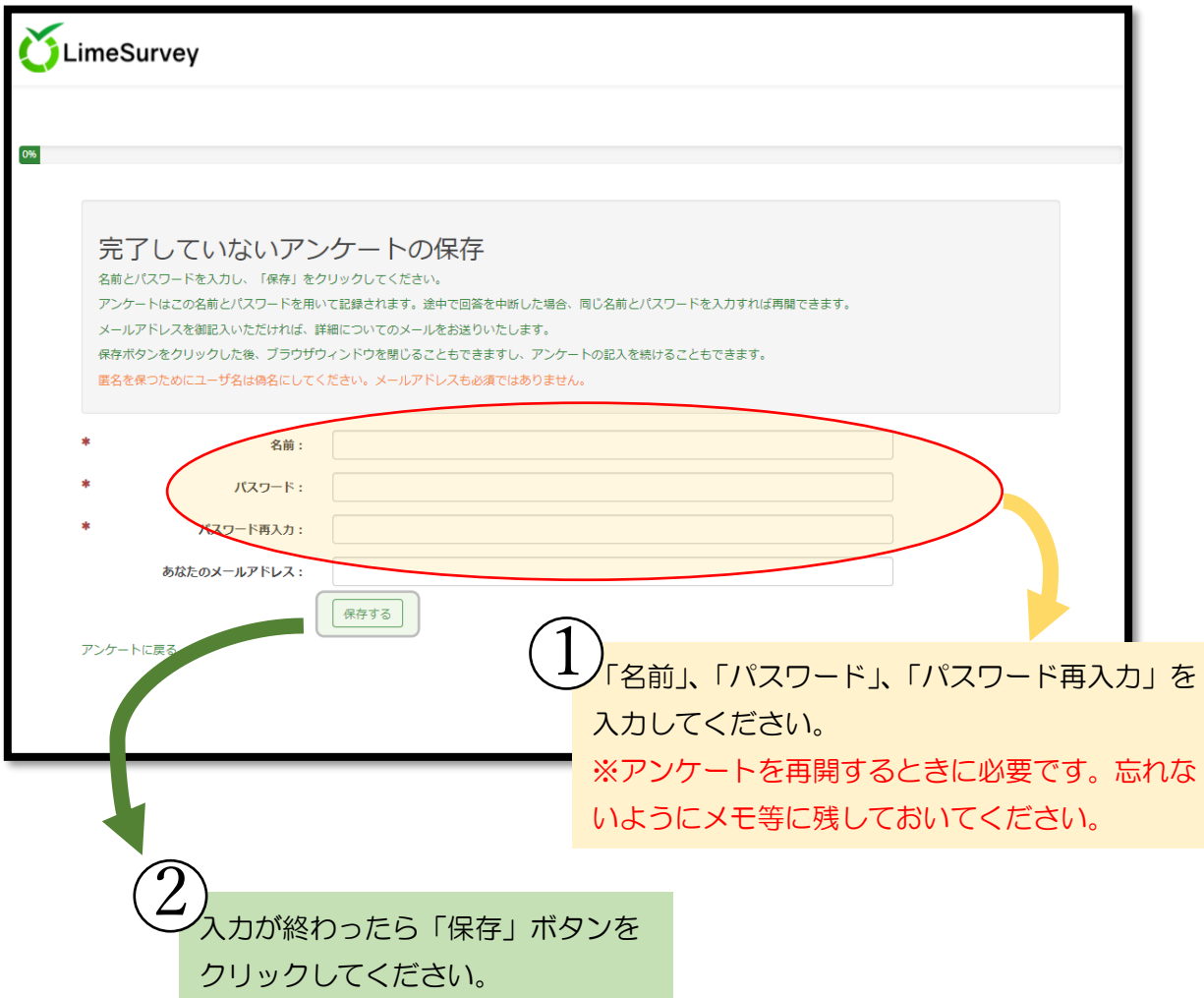

「名前」と「パスワード」を入力し「保存」ボタンをクリックしたら、一時保 存は完了です。何度中断しても、最初に入力した「名前」と「パスワード」で再 開することができます。

## アンケート再開の仕方

一時保存の「名前」「パスワード」の設定後、アンケートを再開するには以下 の手順でおこないます。

再開手順1:アンケート最初の画面の「右上」にある「未完了アンケートの読み 込み」をクリックしてください。

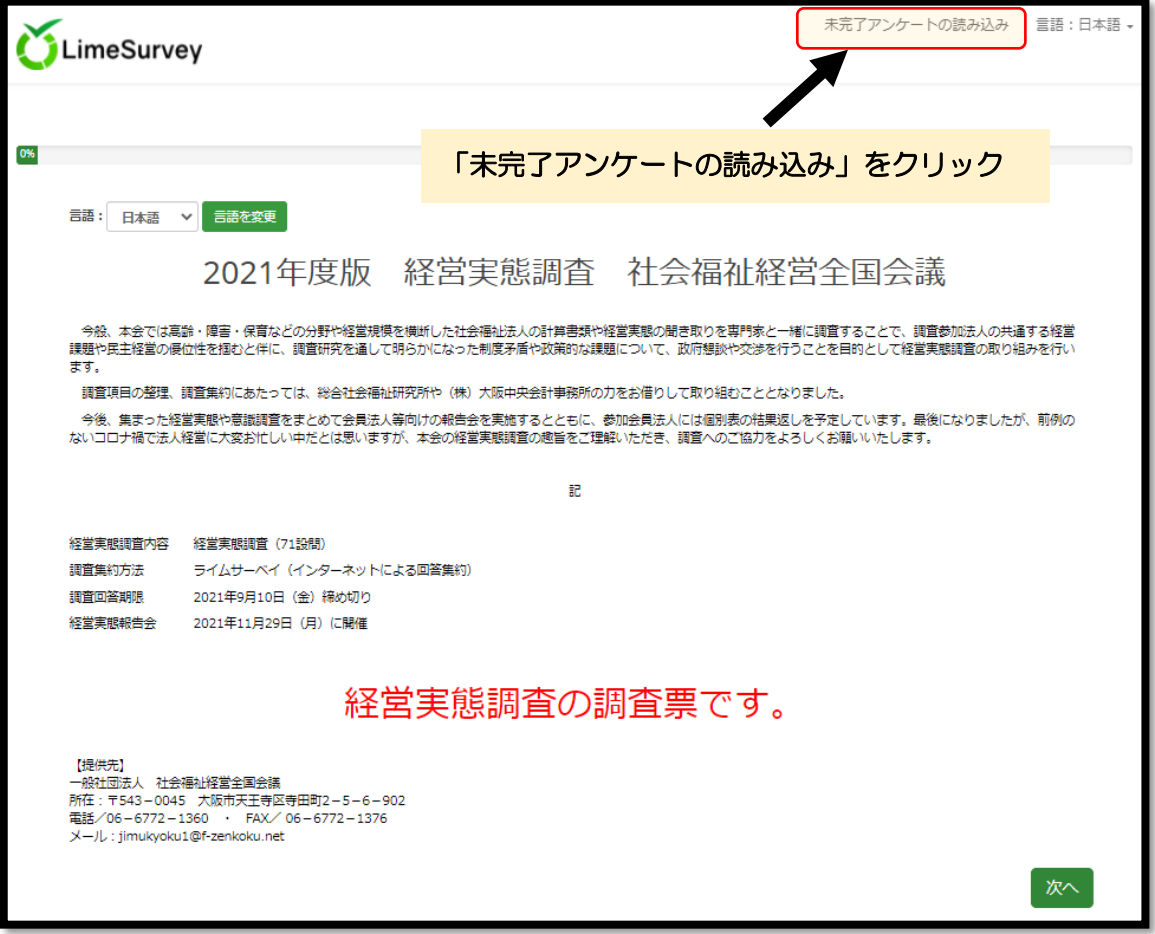

再開手順2:保存手順2で設定した、「名前」と「パスワード」をそれぞれ「保 存された名前」と「パスワード」に入力してください。 入力が終わったら「今読み込む」をクリックしてください。

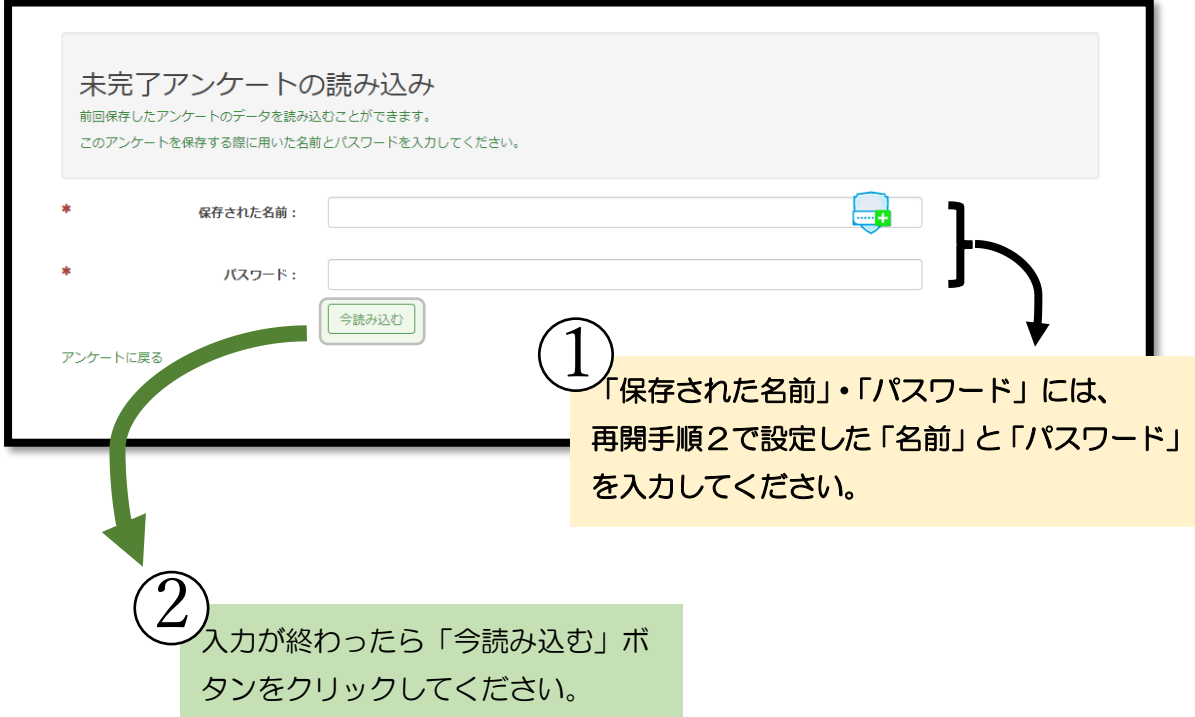

これでアンケートが再開できます。

例年、アンケートの設問が多く、回答に時間を要しますが、少しでも皆様の回 答を集め、社会福祉経営に資する分析を行ってまいります。

ご回答の程、どうぞよろしくお願いいたします。